USER MANUAL MANUEL DE L'UTILISATEUR BENUTZERHANDBUCH HANDLEIDING MANUALE D'USO MANUAL DEL USUARIO

# **THRUSTMASTER®**

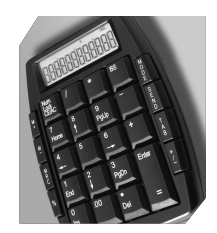

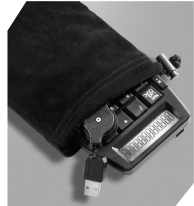

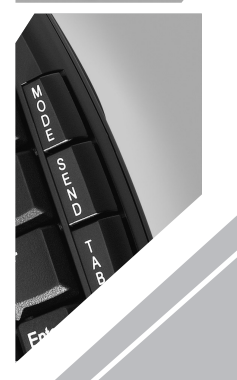

# Nomads' Keypad Calculator

For/Für/Pour PC & Mac

## For/Für/Pour PC & Mac

## **User Manual**

#### **Introduction**

Congratulations on your purchase of the *Nomads' Keypad Calculator.* It makes the calculation process easier and more convenient.

#### **System Requirements**

- Microsoft® Windows® 98/Me/2000/XP or Mac OS X
- One USB 1.1 or 2.0 compliant USB port

#### **Installation**

#### *Windows 98/Me*

- 1. Connect the keypad's USB connector to a USB port on your computer.
- 2. The **Add New Hardware Wizard** appears. Click **Next**.
- 3. In the following screen, select **Search for the best driver for your device. (Recommended)** and then click **Next**.
- 4. The Wizard locates the appropriate driver for you. Click **Next** to install the driver.
- 5. Click **Finish** to complete the installation.
- 6. Restart your computer.

**You are now ready to begin using your** *Nomads' Keypad Calculator***.** 

## *Windows 2000/XP*

- 1. Connect the keypad's USB connector to a USB port on your computer.
- 2. The **Found New Hardware Wizard** appears and Windows installs the appropriate driver automatically.
- 3. Restart your computer.

**You are now ready to begin using your** *Nomads' Keypad Calculator***.** 

## *Mac OS X*

- 1. Connect the keypad's USB connector to a USB port on your computer.
- 2. Mac OS X installs the appropriate driver automatically.

**You are now ready to begin using your** *Nomads' Keypad Calculator***.** 

#### **Using the** *Nomads' Keypad Calculator*

- To switch on the keypad, press the **CE**/**AC** key, located in the top left-hand corner. The keypad starts in calculator (**CALC**) mode and displays **0**. When connected to a computer, the keypad starts in keypad (**KEYPAD**) mode.
- In **CALC** mode, the keypad automatically switches to sleep mode after four minutes of inactivity. You can press the **CE**/**AC** key to wake it up again.
- Press the **CE**/**AC** key for two seconds to switch the keypad off.

#### **Key function overview**

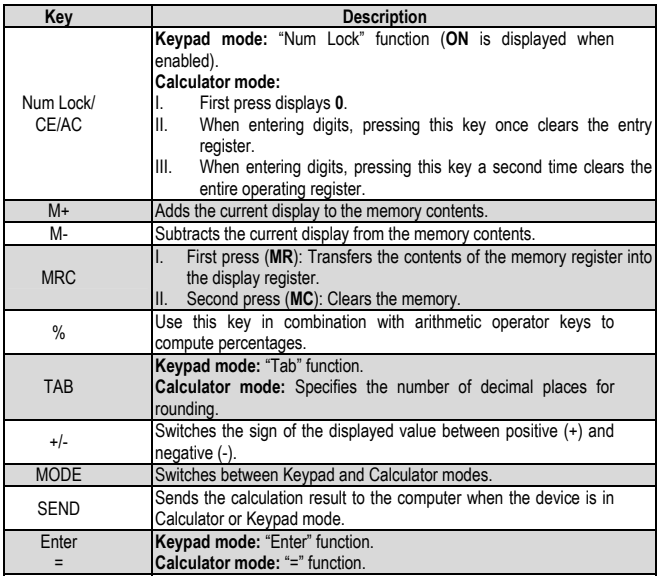

#### **Special functions:**

There are no synchronization issues; the keypad can be used while entering characters on a laptop at the same time. The keypad does not require any proprietary drivers and is fully Plug & Play compatible.

Regardless of the host computer's Num Lock status, users can use the number keys or direction keys on the keypad, depending on whether Num Lock is on or off. In Keypad mode, pressing the Num Lock key once changes the keypad's Num Lock status.

This keypad can be used on Mac computers running OS X. If the keypad is having trouble functioning with the MAC OS, press and hold the Num Lock key for 4 seconds to switch to Mac mode.

#### **About the display**

The display shows the numbers you input, calculation results, and various indicators regarding the status of the calculator.

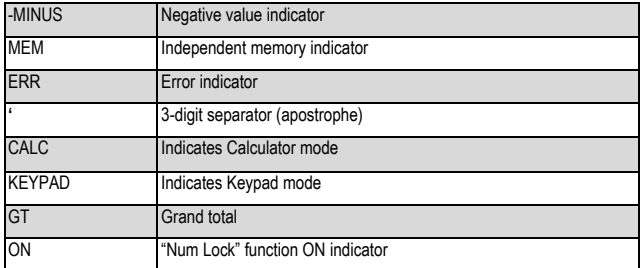

#### **Rounding selector and decimal place selector**

Use the Tab key for rounding selector. Specifies the rounding system

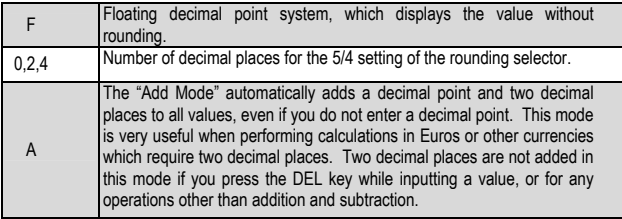

#### **Product specifications**

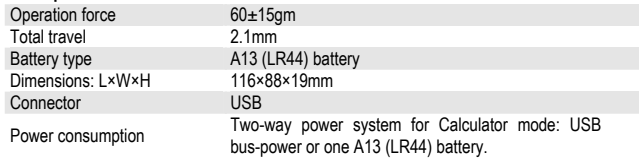

#### **Troubleshooting**

- When turning on the keypad, if the display on the keypad's LCD screen is abnormal or if nothing is displayed, check your battery first to make sure it is in working order.
- If the battery is working properly, take a piece of metal with a pointed end (a pin, for example) and insert it into the reset hole, located on the back of the keypad. Press and hold the reset button for a few seconds; the keypad should then function normally.
- If this does not resolve your problem, please contact Technical Support for assistance.

#### **TECHNICAL SUPPORT**

If you encounter a problem with your product, please go to http://ts.thrustmaster.com and click **Technical Support**. From there you will be able to access various utilities (Frequently Asked Questions (FAQ), the latest versions of drivers and software) that may help to resolve your problem. If the problem persists, you can contact the Thrustmaster products technical support service ("Technical Support"):

#### By email:

In order to take advantage of technical support by email, you must first register online. The information you provide will help the agents to resolve your problem more quickly. Click **Registration** on the left-hand side of the Technical Support page and follow the on-screen instructions. If you have already registered, fill in the **Username** and **Password** fields and then click **Login**.

#### By telephone:

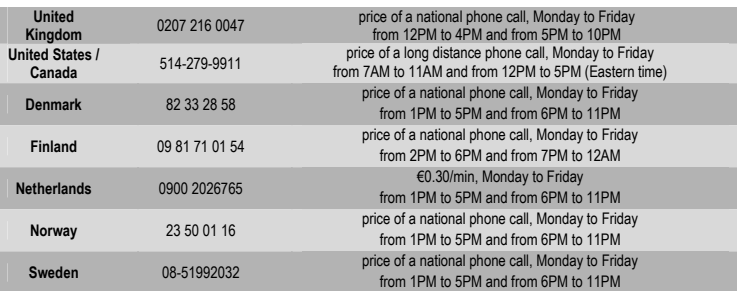

#### **COPYRIGHT**

© Guillemot Corporation 2005. Guillemot™ and Thrustmaster® are trademarks and/or registered trademarks of Guillemot Corporation S.A. Microsoft® Windows® 98SE, Me, 2000, XP and DirectX® are registered trademarks of Microsoft Corporation in the United States and/or other countries. All other trademarks and brand names are hereby acknowledged and are property of their respective owners. Illustrations not binding. Contents, designs and specifications are subject to change without notice and may vary from one country to another.

#### **WARRANTY INFORMATION**

Worldwide, Guillemot Corporation S.A. ("Guillemot") warrants to the consumer that this Thrustmaster product will be free from material defects and manufacturing flaws for a period of two (2) years from the original date of purchase. Should the product appear to be defective during the warranty period, immediately contact Technical Support, who will indicate the procedure to follow. If the defect is confirmed, the product must be returned to its place of purchase (or any other location indicated by Technical Support).

Within the context of this warranty, the consumer's defective product will, at Technical Support's option, be either repaired or replaced. Where authorized by applicable law, the full liability of Guillemot and its subsidiaries (including for indirect damages) is limited to the repair or replacement of the Thrustmaster product. The consumer's legal rights with respect to legislation applicable to the sale of consumer goods are not affected by this warranty.

This warranty shall not apply: (1) if the product has been modified, opened, altered, or has suffered damage as a result of inappropriate or abusive use, negligence, an accident, normal wear, or any other cause not related to a material defect or manufacturing flaw; (2) in the event of failure to comply with the instructions provided by Technical Support; (3) to software not published by Guillemot, said software being subject to a specific warranty provided by its publisher.

#### **Additional warranty provisions**

In the United States of America and in Canada, this warranty is limited to the product's internal mechanism and external housing. Any applicable implied warranties, including warranties of merchantability and fitness for a particular purpose, are hereby limited to two (2) years from the date of purchase and are subject to the conditions set forth in this limited warranty. In no event shall Guillemot Corporation S.A. or its affiliates be liable for consequential or incidental damage resulting from the breach of any express or implied warranties. Some States/Provinces do not allow limitation on how long an implied warranty lasts or exclusion or limitation of incidental/consequential damages, so the above limitation may not apply to you. This warranty gives you specific legal rights, and you may also have other legal rights which vary from State to State or Province to Province.

#### *FAQs, tips and drivers available at www.thrustmaster.com*

## For/Für/Pour PC & Mac

## **Manuel de l'utilisateur**

**DERLANDS** 

#### **Introduction**

Félicitations pour l'achat du *Nomads' Keypad Calculator.* Avec lui, vous pourrez effectuer vos calculs encore plus facilement.

## **Configuration requise**

- Microsoft<sup>®</sup> Windows<sup>®</sup> 98/Me/2000/XP ou Mac OS X
- $\blacksquare$  Port USB 1.1 ou 2.0

## **Installation**

## *Windows 98/Me*

- 1. Branchez le connecteur USB du *Nomads' Keypad Calculator* sur un port USB de votre ordinateur.
- 2. L'**Assistant Ajout de nouveau matériel** s'affiche. Cliquez sur **Suivant**.
- 3. Dans la boîte de dialogue suivante, sélectionnez **Rechercher le meilleur pilote pour votre périphérique (Recommandé)** et cliquez sur **Suivant**.
- 4. L'Assistant se charge de rechercher pour vous le pilote approprié. Cliquez sur **Suivant** pour installer ce pilote.
- 5. Cliquez sur **Terminer** pour terminer l'installation.
- 6. Redémarrez votre ordinateur.

## **Vous pouvez à présent utiliser votre** *Nomads' Keypad Calculator***.**

## *Windows 2000/XP*

- 1. Branchez le connecteur USB de votre clavier sur un port USB de votre ordinateur.
- 2. L'**Assistant Nouveau matériel détecté** apparaît et Windows installe automatiquement le pilote approprié.
- 3. Redémarrez votre ordinateur.

**Vous pouvez à présent utiliser votre** *Nomads' Keypad Calculator***.** 

## *Mac OS X*

- 1. Branchez le connecteur USB du *Nomads' Keypad Calculator* sur un port USB de votre ordinateur.
- 2. Mac OS X installe automatiquement le pilote approprié.

**Vous pouvez à présent utiliser votre** *Nomads' Keypad Calculator***.** 

#### **Utilisation du** *Nomads' Keypad Calculator*

- Pour allumer le clavier numérique-calculatrice, appuyez sur la touche **CE**/**AC**, en haut à gauche. Le clavier s'allume par défaut en mode calculatrice (**CALC**) et affiche **0**. Lorsqu'il est connecté à un ordinateur, le clavier s'allume alors en mode clavier numérique (**KEYPAD**).
- En mode **CALC**, le clavier passe automatiquement en mode veille après 4 minutes d'inactivité.
- Il suffit d'appuyer sur la touche **CE**/**AC** pour le réactiver.
- Appuyez pendant deux secondes sur la touche **CE**/**AC** pour éteindre le clavier numérique.

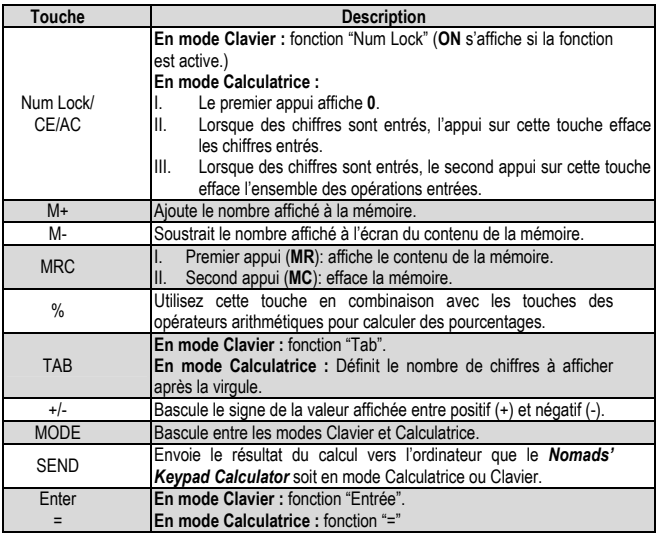

## **Fonctions des différentes touches**

#### **Fonctions spéciales :**

Il n'y a aucun problème de synchronisation : le clavier numérique peut être utilisé en même temps que vous entrez des caractères via votre clavier. Le clavier numérique ne requiert aucun pilote spécifique et est compatible Plug & Play.

Quel que soit le statut du mode Num Lock (Verr Num) sur le clavier de votre ordinateur, vous pouvez utiliser les touches numériques et directionnelles du *Nomads' Keypad Calculator*, selon que le verrouillage Num Lock est activé ou non sur le clavier numérique. En mode Keypad, l'appui sur la touche Num Lock permet d'activer ou désactiver le verrouillage numérique.

Ce clavier numérique est compatible avec les ordinateurs Mac équipés d'un système d'exploitation OS X. Si le clavier présente des problèmes de fonctionnement sous Mac OS, appuyez sur la touche Num Lock et maintenez-la enfoncée pendant 4 secondes pour passer en mode Mac.

#### **A propos de l'écran**

L'écran du *Nomads' Keypad Calculator* affiche les nombres que vous entrez, les résultats des opérations et diverses informations sur les fonctions activées de la calculatrice.

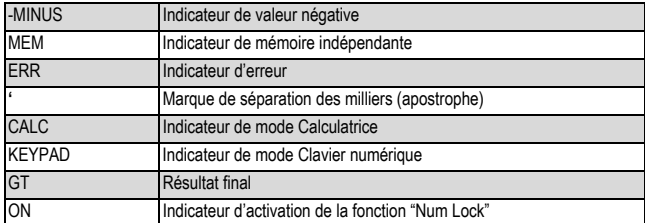

**Sélecteur d'arrondi et sélecteur d'emplacement de la virgule décimale** 

Utilisez la touche Tab pour accéder au le sélecteur de système d'arrondi.

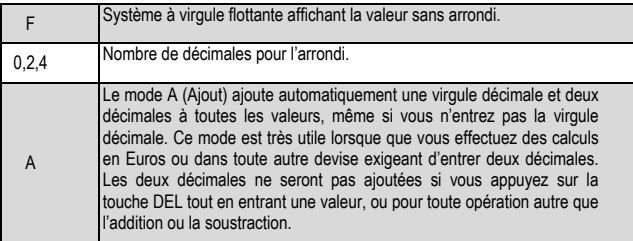

#### **Caratéristiques du produit**

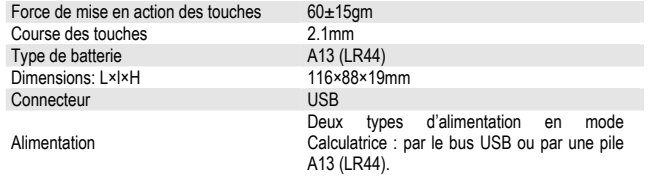

#### **Dépannage**

- Lorsque vous allumez le *Nomads' Keypad Calculator*, si l'affichage de l'écran LCD n'est pas correct voire si l'écran reste éteint, vérifiez tout d'abord l'état de la batterie.
- Si la batterie est opérationnelle, munissez-vous d'un objet métallique muni d'une pointe (une aiguille par exemple) et insérez-la dans l'orifice de réinitialisation situé au dos du clavier numérique. Maintenez le bouton de réinitialisation enfoncé durant quelques secondes, le clavier numérique devrait à nouveau fonctionner normalement.
- Si cette opération ne résout pas le problème, veuillez contacter notre Support technique.

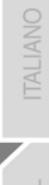

#### **SUPPORT TECHNIQUE**

Si vous rencontrez un problème avec votre produit, rendez-vous sur le site http://ts.thrustmaster.com et cliquez sur **Support Technique**. Vous aurez alors accès à différents services (Foire Aux Questions (FAQ), dernières versions des pilotes et logiciels) susceptibles de résoudre votre problème. Si le problème persiste, vous pouvez contacter le support technique des produits Thrustmaster (« Support Technique ») :

#### Par e-mail :

Pour bénéficier du support technique par e-mail, vous devez d'abord vous enregistrer en ligne. Les informations fournies vont permettre aux techniciens de résoudre plus rapidement votre problème. Cliquez sur **Enregistrement** à gauche de la page Support technique et suivez les instructions à l'écran. Si vous êtes déjà enregistré, renseignez les champs **Nom d'utilisateur** et **Mot de passe** puis cliquez sur **Connexion**.

#### Par téléphone :

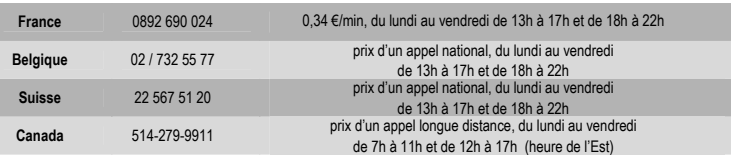

#### **COPYRIGHT**

© Guillemot Corporation 2005. Guillemot™ et Thrustmaster® sont des marques et/ou des marques déposées de Guillemot Corporation S.A. Microsoft®, Windows® 98, 2000, Me, XP sont des marques deposées de Microsoft Corporation aux États-Unis et/ou dans d'autres pays. Toutes les autres marques déposées et noms commerciaux sont reconnus par les présentes et sont la propriété de leurs propriétaires respectifs. Illustrations non contractuelles. Le contenu, la conception et les spécifications sont susceptibles de changer sans préavis et de varier selon les pays.

#### **INFORMATIONS RELATIVES À LA GARANTIE**

Dans le monde entier, Guillemot Corporation S.A. (« Guillemot ») garantit au consommateur que le présent produit Thrustmaster est exempt de défauts matériels et de vices de fabrication, et ce, pour une période de deux (2) ans à compter de la date d'achat d'origine. Si, au cours de la période de garantie, le produit semble défectueux, contactez immédiatement le Support Technique qui vous indiquera la procédure à suivre. Si le défaut est confirmé, le produit devra être retourné à son lieu d'achat (ou tout autre lieu indiqué par le Support Technique).

Dans le cadre de la garantie, le consommateur bénéficiera, au choix du Support Technique, du remplacement ou de la réparation du produit défectueux. Lorsque la loi applicable l'autorise, toute responsabilité de Guillemot et ses filiales (y compris pour les dommages indirects) se limite à la réparation ou au remplacement du produit Thrustmaster. Les droits légaux du consommateur au titre de la législation applicable à la vente de biens de consommation ne sont pas affectés par la présente garantie.

Cette garantie ne s'appliquera pas : (1) si le produit a été modifié, ouvert, altéré, ou a subi des dommages résultant d'une utilisation inappropriée ou abusive, d'une négligence, d'un accident, de l'usure normale, ou de toute autre cause non liée à un défaut matériel ou à un vice de fabrication ; (2) en cas de non-respect des instructions du Support Technique ; (3) aux logiciels non-édités par Guillemot, lesdits logiciels faisant l'objet d'une garantie spécifique accordée par leurs éditeurs.

#### **Stipulations additionnelles à la garantie**

Aux États-Unis d'Amérique et au Canada, cette garantie est limitée au mécanisme interne et au boîtier externe du produit. Toute garantie implicite applicable, incluant les garanties de qualité marchande ou d'adaptation à un usage particulier, est limitée à deux (2) ans à compter de la date d'achat et soumise aux conditions de la présente garantie limitée. En aucun cas, Guillemot Corporation S.A. ou ses sociétés affiliées ne sauraient être tenues responsables envers qui que ce soit de tous dommages indirects ou dommages accessoires résultant du non-respect des garanties expresses ou implicites. Certains États/Provinces n'autorisent pas la limitation sur la durée d'une garantie implicite, ou l'exclusion ou la limitation de responsabilité pour les dommages indirects ou accessoires, de sorte que les limitations ou exclusions ci-dessus peuvent ne pas vous être applicables. Cette garantie vous confère des droits spécifiques ; vous pouvez également bénéficier d'autres droits qui peuvent différer d'un État/Province à l'autre.

#### *FAQ, astuces et pilotes sur www.thrustmaster.com*

## For/Für/Pour PC & Mac

### **Einführung**

Herzlichen Glückwunsch zum Erwerb Ihres *Nomads' Keypad Calculator,* einer genialen Mischung aus externer Zehnertastatur und autarkem Tischrechner.

#### **Systemanforderungen**

- Microsoft<sup>®</sup> Windows<sup>®</sup> 98/Me/2000/XP oder Mac OS X
- Ein USB 1.1 oder 2.0 konformer USB Port

## **Installation**

#### *Windows 98/Me*

- 1. Verbinden Sie den USB Stecker des Keypads mit einem USB Eingang an Ihrem Computer.
- 2. Der Assistent **Neue Hardware hinzufügen** erscheint. Klicken Sie **Weiter**.
- 3. In der folgenden Anzeige wählen Sie **Nach dem besten Treiber suchen (Empfohlen)** und dann **Weiter** klicken.
- 4. Der Assistent findet den entsprechenden Treiber für Sie. Klicken Sie **Weiter**, um den Treiber zu installieren.
- 5. Klicken Sie **Fertigstellen** um die Installation abzuschließen.
- 6. Starten Sie Ihren Computer neu.

## **Nun können Sie Ihr** *Nomads' Keypad Calculator* **benutzen.**

## *Windows 2000/XP*

- 1. Verbinden Sie den USB Stecker des Keypads mit einem USB Eingang an Ihrem Computer .
- 2. Der Assistent **Neue Hardware gefunden** erscheint und installiert die nötigen Treiber automatisch.
- 3. Starten Sie Ihren Computer neu

**Nun können Sie Ihr** *Nomads' Keypad Calculator* **benutzen.** 

## *Mac OS X*

- 1. Verbinden Sie den USB Stecker des Keypads mit einem USB Eingang an Ihrem Computer.
- 2. Mac OS X installiert den entsprechenden Treiber automatisch.

**Nun können Sie Ihr** *Nomads' Keypad Calculator* **benutzen.** 

### **Benutzen des** *Nomads' Keypad Calculator*

- Um das Keypad in Tischrechnerfunktion einzuschalten drücken Sie bitte die **CE**/**AC** Taste, die sich an der oberen linken Seite befindet. Das Keypad startet im Rechnermodus (**CALC**) und zeigt **0** an. Bei einem Anschluß am Computer startet das Keypad im Keypadmodus (**KEYPAD**).
- Im **CALC** Modus schaltet sich das Keypad automatisch nach vier Minuten Inaktivität in den Schlafmodus. Um es zu aktivieren, drücken Sie bitte erneut die Taste **CE**/**AC**.
- Durch drücken der Taste **CE**/**AC** (ca. zwei Sekunden) schalten Sie das Keypad aus.

#### **Tastenübersicht**

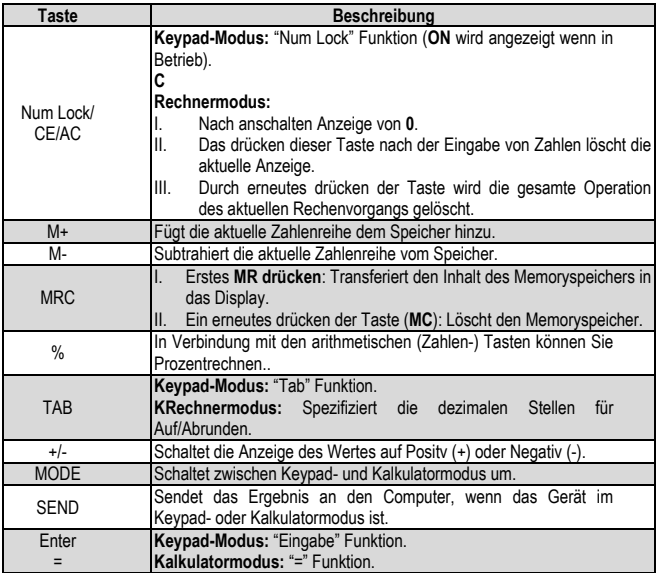

#### **Spezialfunktionen:**

Es gibt keine Synchronisierungsprobleme, das Keypad kann während der Eingabe von Zeichen auf einem Laptop zur gleichen Zeit genutzt werden. Das Keypad benötigt keine speziellen Treiber und ist voll Plug & Play kompatibel.

Ungeachtet des Num Lock Status des angeschlossenen Computers, kann der Benutzer die numerischen Tasten oder die Navigationstasten, je nach Staus (Num Lock an oder aus) des Keypads nutzen. Dazu nutzen Sie bitte die Num Lock Taste zum umschalten..

Dieses Keypad kann an Mac Computern mit OS X. genutzt werden. Falls es dabei Schwierigkeiten geben sollte, halten Sie die Num Lock Taste für vier Sekunden gedrückt, um in den Mac-Modus zu schalten.

#### **Die Anzeige**

Die Anzeige zeigt die eingegebenen Zahlen, die Rechenergebnisse und verschiedene Indikatoren bezüglich des Status' des Kalkulators an.

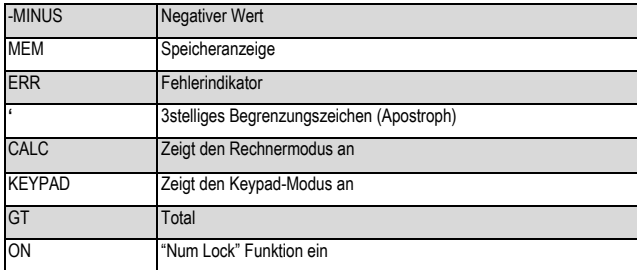

#### **Rundungswähler und Dezimalstellenwähler**

Benutzen Sie die Tab-Taste als Auswuhl der entsprechenden mathematischen Rundung.

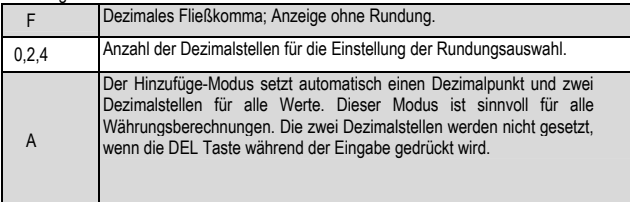

#### **Produktspezifikationen**

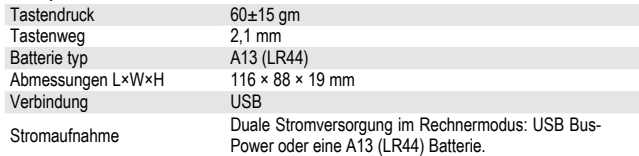

#### **Finden und Beseitigen von Problemen**

- Falls beim Einschalten des Keypads das LCD Display seltsame Zeichen oder keine Zeichen anzeigt. überprüfen Sie zuerst die Batterie. Stellen Sie sicher, daß diese ordnungsgemäß funktioniert.
- Arbeitet die Batterie richtig, sollten Sie mit einem Gegenstand mit abgerundeter Spitze an der Rückseite des Pads den Resetknopf für einige Sekunden gedrückt halten. Nun sollte das Keypad wieder funktionieren.
- Falls dies Ihr Problem dennoch nicht beheben sollte wenden Sie sich bitten an den Technischen Support..

3/4

#### **TECHNISCHER SUPPORT**

Sollten Sie ein Problem mit diesem Produkt haben, suchen Sie bitte die Website http://ts.thrustmaster.com auf und wählen dort **Technical Support**. Von dort aus können Sie auf verschiedene Instrumente zugreifen (Fragen und Antworten (FAQ), die neuesten Versionen von Treibern und Software), die Ihnen bei der Lösung Ihres Problems helfen könnten. Falls das Problem weiterhin besteht, können Sie mit dem technischen Support der Hercules Produkten in Kontakt treten ("Technischer Support")

#### Per Email:

Um den Vorzug des technischen Supports per Email in Anspruch nehmen zu können, müssen Sie sich zunächst Online registrieren. Mit den Informationen, die Sie uns so zukommen lassen, können die Mitarbeiter Ihr Problem schneller lösen. Klicken Sie auf **Registrierung** links auf der Seite des technischen Supports und folgen Sie den Instruktionen auf dem Bildschirm.

Falls Sie bereits registriert sind, füllen Sie die Textfelder **Anwendername** und **Paßwort** aus und klicken dann auf **Login**.

#### Per Telepfon:

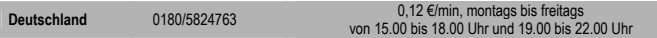

#### **WARENZEICHEN**

© Guillemot Corporation 2005. Guillemot™ und Thrustmaster® sind Warenzeichen und/oder eingetragene Warenzeichen der Guillemot Corporation S.A. Microsoft® Windows® 98 SE, Millennium, 2000, XP sind eingetragene Warenzeichen oder Warenzeichen der Microsoft Corporation in den Vereinigten Staaten von Amerika und/oder anderen Ländern.. Alle anderen Warenzeichen und Markennamen werden hiermit anerkannt und sind Eigentum ihrer jeweiligen Eigentümer. Fotos und Abbildungen nicht bindend. Inhalt, Design und Eigenschaften des Produkts können ohne Bekanntmachung geändert werden und variieren von Land zu Land.

#### **GARANTIE**

Guillemot Corporation S.A. ("Guillemot") bietet dem Kunde weltweit eine 2-jährige Garantie auf Materialschäden und Herstellungsmängel ab dem Kaufdatum. Sollte das Produkt dennoch während dieser 2 Jahre Schäden oder Mängel aufweisen, kontaktieren Sie unverzüglich den Technischen Support, der Ihnen mitteilt, wie weiter zu verfahren ist. Sollte ein Defekt vorliegen, muß das Produkt dort zurückgegeben werden, wo es gekauft wurde (oder an die vom Technischen Support angegebene Adresse).

Im Rahmen dieser Garantie wird das defekte Produkt des Kunden nach Ermessen des Technischen Supports entweder repariert oder ersetzt. Überall wo es geltendes Recht zuläßt, wird die volle Haftung von Guillemot und seinen Niederlassungen (einschließlich für indirekte Beschädigungen), begrenzt auf die Reparatur oder den Ersatz des Hercules Thrustmaster Produktes, übernommen. Die Rechte des Käufers entsprechend geltendem Recht im jeweiligen Land werden nicht durch diese Garantie beeinflußt.

Diese Garantie tritt nicht ein bei: (1) falls am Produkt etwas verändert wurde oder es geöffnet wurde, ein Schaden durch unangebrachte Nutzung, Fahrlässigkeit, einen Unfall, Verschleiß oder irgendeinen anderen Grund verursacht wurde, der nicht im Zusammenhang mit einem Materialdefekt oder Herstellungsmangel aufgetreten ist; (2) im Falle der Nichteinhaltung der durch den Technischen Support erteilten Anweisungen; (3) Die Software, die nicht von Guillemot herausgegeben wurde, unterliegt der speziellen Garantie des Herausgebers**.** 

*FAQs, Tips und Treiber sind unter www.thrustmaster.com zu finden* 

## For/Für/Pour PC & Mac

## **Handleiding**

NEDERLANDS

#### **Inleiding**

Gefeliciteerd met de aankoop van de *Nomads' Keypad Calculator*, een handzame combinatie van rekenmachine en toetsenblok. Berekeningen maken wordt nog eenvoudiger en gemakkelijker.

## **Systeemvereisten**

- Microsoft® Windows® 98/Me/2000/XP of Mac OS X
- Vrije USB 1.1 of USB 2.0 poort

#### **Installatie**

#### *Windows 98/Me*

- 1. Sluit de USB-connector van het apparaat aan op de USB-poort van uw computer.
- 2. De **Wizard nieuwe hardware** wordt weergegeven. Klik op **Volgende**.
- 3. Selecteer in het volgende scherm **Zoek naar het beste stuurprogramma (Aanbevolen)** en klik vervolgens op **Volgende**.
- 4. De Wizard zoekt vervolgens de juiste driver voor uw apparaat. Klik op **Volgende** om de driver te installeren.
- 5. Klik op **Voltooien** om de installatie af te ronden.
- 6. Start uw computer opnieuw op.

## **Uw** *Nomads' Keypad Calculator* **is nu klaar voor gebruik.**

## *Windows 2000/XP*

- 1. Sluit de USB-connector van het apparaat aan op de USB-poort van uw computer.
- 2. De **Wizard nieuwe hardware** zoekt en installeert automatisch de juiste drivers.
- 3. Start uw computer opnieuw op.

**Uw** *Nomads' Keypad Calculator* **is nu klaar voor gebruik.** 

## *Mac OS X*

- 1. Sluit de USB-connector van het apparaat aan op de USB-poort van uw computer.
- 2. Mac OS X installeert de juiste driver automatisch.

**Uw** *Nomads' Keypad Calculator* **is nu klaar voor gebruik.** 

#### *Nomads' Keypad Calculator* **gebruiken**

- Schakel het apparaat in door op de toets **CE**/**AC** te drukken helemaal linksboven. Het apparaat start op als rekenmachine (modus **CALC**) en geeft een **0** op de display. Als het apparaat is verbonden met een computer, dan start het op als toetsenblok (modus **KEYPAD**).
- In de modus **CALC** schakelt het apparaat automatisch in de slaapstand nadat het vier minuten niet is gebruikt.

Met de toets **CE**/**AC** stelt u het apparaat weer in gebruik.

- Druk twee seconden op de toets **CE**/**AC** om het apparaat uit te schakelen.

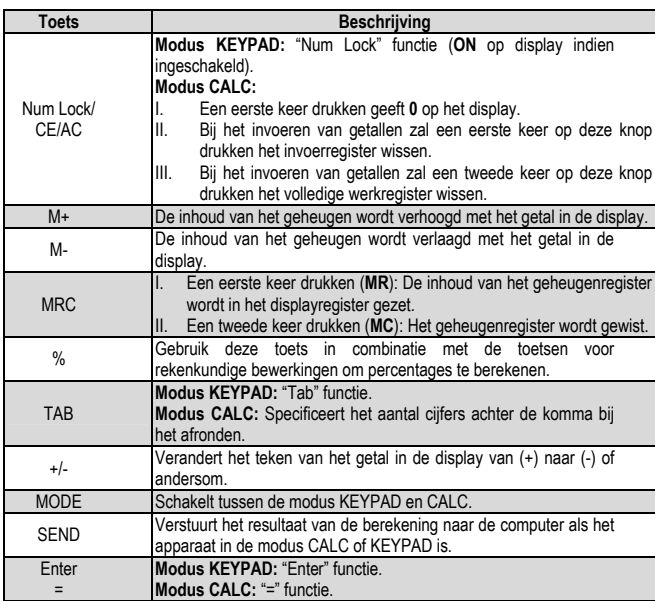

#### **Overzicht van toetsfuncties**

#### **Special functies:**

Er zijn geen synchronisatieproblemen: het toetsenblok kan tegelijkertijd met het eigenlijke toetsenbord worden gebruikt. Het apparaat heeft geen speciale drivers nodig en volledig Plug & Play compatibel.

De Num Lock functie op het toetsenblok werkt onafhankelijk van de Num Lock status van het eigenlijke toetsenbord. In de modus KEYPAD zal één keer drukken op de toets Num Lock de Num Lock status van het toetsenblok wijzigen.

Dit apparaat is compatibel met Mac-computers onder OS X. Als het toetsenblok niet goed functioneert onder MAC OS, houd dan de toets Num Lock vier seconden ingedrukt om over te schakelen op de modus Mac.

## **De display**

De display toont de ingevoerde getallen, de resultaten van de berekeningen en de volgende aanduidingen over de status van de rekenmachine.

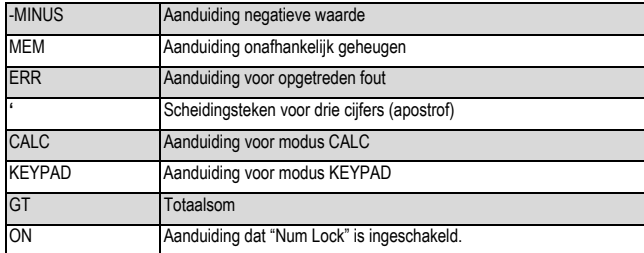

### **Selecteren afronding en aantal cijfers achter de komma**

Gebruik de toets Tab voor het selecteren. Specificeert het gebruikte systeem

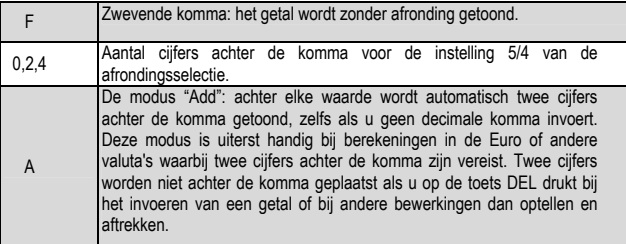

#### **Productspecificaties**

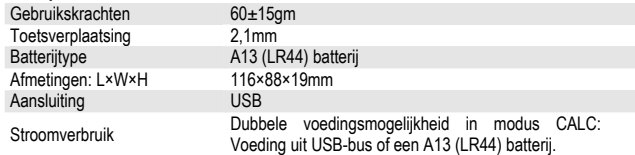

### **Verhelpen van storingen**

- Als bij het aanzetten van het apparaat de display niets of iets vreemds laat zien, controleer dan eerst de batterij.
- Als de batterij in orde blijkt te zijn, neem dan een paperclip of ballpoint en druk hiermee op de verzonken reset-knop achterop het apparaat. Houd de reset-knop enkele seconden ingedrukt. Het apparaat moet dan weer correct werken.
- Als de problemen hiermee niet zijn verholpen, neem dan contact op met Technical Support.

#### **TECHNICAL SUPPORT**

Als u problemen hebt met uw product, gaat u naar http://ts.thrustmaster.com en klikt u op **Technical Support**. Vanaf hier hebt u toegang tot verschillende onderwerpen zoals hulpprogramma's, de FAQ (veelgestelde vragen) en de meest recente drivers en software die u helpen bij het vinden van oplossingen. Als het probleem zich blijft voordoen, neem dan contact op met de Thrustmaster product technical support service ("Technical Support"):

#### Per e-mail:

Voordat u gebruik kunt maken van technisch ondersteuning per e-mail dient u zich eerst online te registreren. Met de door u verstrekte informatie kan uw probleem sneller en beter worden opgelost. Klik op **Registration** aan de linkerzijde van de pagina Technical Support en volg de aanwijzingen op het scherm. Inidien u reeds geregistreerd bent, vult u de velden **Username** en **Password** in en klikt u op **Login**.

#### Per telefoon:

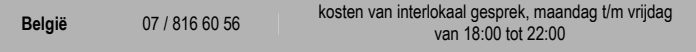

#### **COPYRIGHT**

© Guillemot Corporation 2005. Guillemot™ en Thrustmaster® zijn handelsmerken en/of geregistreerde handelsmerken van Guillemot Corporation S.A. Microsoft®, Windows® 98, Me, 2000 en XP zijn geregistreerde handelsmerken van Microsoft Corporation in de Verenigde Staten en/of andere landen. Alle andere handelsmerken en merknamen zijn hierbij erkend en zijn het eigendom van de desbetreffende eigenaren. Illustraties zijn niet bindend. Inhoud, ontwerpen en specificaties kunnen zonder voorafgaande kennisgeving gewijzigd worden en afwijken in verschillende landen.

#### **GARANTIE INFORMATIE**

Wereldwijd garandeert Guillemot Corporation S.A. ("Guillemot") de consument dat dit Thrustmaster-product gedurende een periode van twee (2) jaar vanaf de oorspronkelijke aankoopdatum vrij zal zijn van materiaal- en fabricagefouten. Indien u in de garantieperiode een defect meent te constateren aan dit product, neem dan onmiddellijk contact op met de Technical Support die u zal informeren over de te volgen procedure. Als het defect wordt bevestigd, dan dient het product te worden geretourneerd naar de plaats van aankoop (of een andere locatie die wordt opgegeven door Technical Support).

Binnen het gestelde van deze garantie wordt het defecte product van de consument gerepareerd of vervangen, zulks ter beoordeling van Technical Support. Indien toegestaan door van kracht zijnde wetgeving, beperkt de volledige aansprakelijkheid van Guillemot en haar dochterondernemingen (inclusief de aansprakelijkheid voor indirecte schade) zich tot het repareren of vervangen van het Thrustmaster product. De wettelijke rechten van de klant volgens de wetgeving van toepassing op de verkoop van consumentproducten worden op generlei wijze beperkt door deze garantie.

Deze garantie is niet van kracht: (1) indien het product gemodificeerd, geopend of gewijzigd is, of beschadigd ten gevolge van oneigenlijk of onvoorzichtig gebruik, verwaarlozing, een ongeluk, normale slijtage, of enig andere oorzaak niet gerelateerd aan een materiaal- of fabricagefout; (2) indien u zich niet houdt aan de instructies zoals verstrekt door Technical Support; (3) op software die niet is gepubliceerd door Guillemot en daardoor onder de specifieke garantie valt zoals verstrekt door degene die deze software publiceert.

#### *Veelgestelde vragen, tips en drivers vindt u op www.thrustmaster.com*

## For/Für/Pour PC & Mac

## **Manuale d'uso**

**FRANCAIS** 

#### **Introduzione**

Congratulazioni per aver acquistato *Nomads' Keypad Calculator*, grazie al quale i calcoli saranno più facili e più convenienti.

## **Requisiti di sistema**

- Microsoft® Windows® 98/Me/2000/XP o Mac OS X
- Una porta USB versione 1.1 o 2.0

## **Installazione**

## *Windows 98/Me*

- 1. Collega il connettore USB del tastierino ad una porta USB del tuo computer.
- 2. Apparirà la finestra **Installazione guidata nuovo hardware**. Clicca su **Avanti**.
- 3. Nella successiva finestra, seleziona **Cerca il miglior driver per la tua periferica. (Scelta consigliata)** e clicca su **Avanti**.
- 4. La procedura guidata individuerà automaticamente il miglior driver. Fai clic su **Avanti** per installarlo.
- 5. Clicca su **Fine** per terminare la procedura di installazione.
- 6. Riavvia il tuo computer.
- **Sei pronto per cominciare ad usare il tuo** *Nomads' Keypad Calculator***.**

## *Windows 2000/XP*

- 1. Collega il connettore USB del tastierino ad una porta USB del tuo computer.
- 2. Apparirà la finestra **Individuato nuovo hardware**; Windows installerà automaticamente i driver appropriati.
- 3. Riavvia il tuo computer.

**Sei pronto per cominciare ad usare il tuo** *Nomads' Keypad Calculator***.** 

## *Mac OS X*

- 1. Collega il connettore USB del tastierino ad una porta USB del tuo computer.
- 2. Mac OS X installerà automaticamente i driver appropriati.

**Sei pronto per cominciare ad usare il tuo** *Nomads' Keypad Calculator***.** 

#### **Uso del** *Nomads' Keypad Calculator*

- Per accendere il tastierino, premi il tasto **CE**/**AC**, situato nell'angolo in alto a sinistra. Il tastierino si accenderà in modalità calcolatore (**CALC**) e visualizzerà uno **0**. Se collegato ad un computer, il tastierino si avvierà in modalità keypad, ossia fungerà da tastierino numerico (**KEYPAD**).
- In modalità **CALC**, il tastierino si spegnerà automaticamente dopo quattro minuti di inattività.

Per riattivarlo nuovamente, puoi premere il tasto **CE**/**AC**.

- Per spegnere il tastierino, tieni premuto il tasto **CE**/**AC** per due secondi.

#### **Uno sguardo alle funzioni dei tasti**

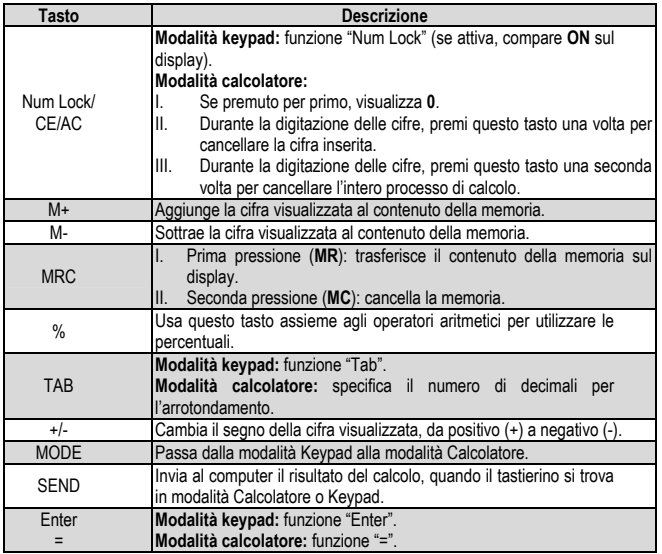

#### **Funzioni speciali:**

Non vi sono problemi di sincronizzazione; il tastierino può essere utilizzato simultaneamente ai normali tasti di un computer portatile. Il tastierino non richiede alcun driver dedicato ed è totalmente Plug & Play compatibile.

Per quanto riguarda lo stato del Num Lock per il computer collegato, l'utente potrà inserire cifre utilizzando i normali tasti numerici o i tasti direzionali, a seconda che Num Lock sia attivo oppure no. In modalità Keypad, premendo una volta il tasto Num Lock, si modificherà lo stato del Num Lock del tastierino.

Questo tastierino può essere utilizzato con computer Mac con sistema operativo OS X. Se il keypad non dovesse funzionare al meglio con MAC OS, tieni premuto per 4 secondi il tasto Num Lock per passare alla modalità Mac.

#### **Il display**

Il display visualizza le cifre da te digitate, i risultati dei calcoli e vari indicatori riguardanti lo stato del calcolatore.

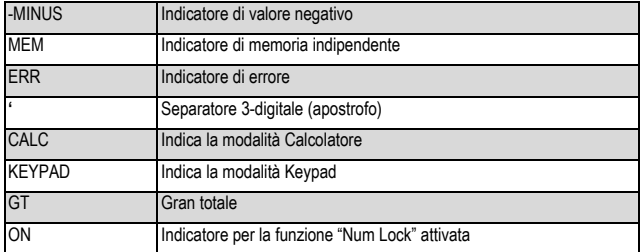

#### **Selettore di arrotondamento e posizioni decimali**

Come selettore per il sistema di arrotondamento, è possibile utilizzare il tasto Tab

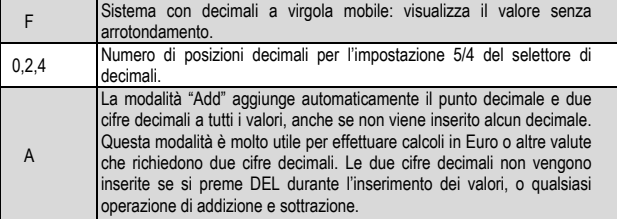

#### **Caratteristiche del prodotto**

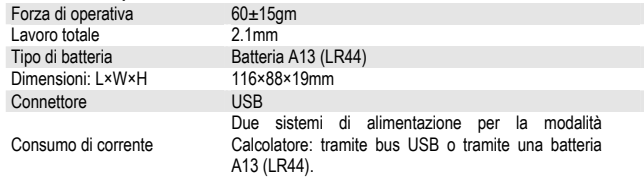

#### **Risoluzione dei problemi**

- Se, una volta acceso il tastierino, il display LCD non funziona correttamente o non funziona del tutto, assicurati innanzi tutto che la tua batteria sia carica.
- Se la batteria è sufficientemente carica, procurati un pezzo di metallo con un'estremità appuntita (una puntina, ad esempio) ed inserisci quest'ultima nel foro per il reset, posto nella parte posteriore del tastierino. Tieni premuto il pulsante di reset per alcuni secondi; il display dovrebbe quindi tornare a funzionare correttamente.
- Qualora il tuo problema dovesse persistere, contatta il Servizio di Assistenza Tecnica.

#### **ASSISTENZA TECNICA**

Se hai avuto problemi con il tuo prodotto, visita il sito http://ts.thrustmaster.com e clicca su **Technical Support**. Da lì potrai accedere a vari servizi (domande più frequenti (FAQ), driver e software più recenti) che potranno aiutarti a risolvere il problema riscontrato. Qualora il problema dovesse persistere, puoi contattare il servizio di assistenza tecnica dei prodotti Thrustmaster ("Assistenza Tecnica"):

#### Tramite email:

Per poter godere di assistenza tecnica tramite email, dovrai prima effettuare la registrazione online. Le informazioni che fornirai aiuteranno gli esperti a risolvere rapidamente il tuo problema. Nella parte sinistra della pagina "Technical Support", clicca su **Registration** e segui le istruzioni che appariranno sullo schermo. Se sei già registrato, riempi i campi **Username** e **Password** e clicca quindi su **Login**.

#### **COPYRIGHT**

© Guillemot Corporation 2005. Guillemot™ e Thrustmaster® sono marchi e/o marchi registrati da Guillemot Corporation S.A. Microsoft®, Windows® 98, Me, 2000 e XP sono marchi registrati di Microsoft Corporation negli Stati Uniti e/o in altri paesi. Tutti gli altri marchi sono qui riconosciuti e registrati ai rispettivi proprietari. Foto escluse. I contenuti, il design e le caratteristiche possono essere oggetto di modifiche senza preavviso e possono variare da un paese all'altro.

#### **INFORMAZIONI SULLA GARANZIA**

Internazionalmente, Guillemot Corporation S.A. ("Guillemot") garantisce l'acquirente che questo prodotto Thrustmaster è privo di vizi produttivi o difetti di materiale per un periodo di due (2) anni dalla data di acquisto. Nel caso il prodotto si riveli difettoso durante il periodo di garanzia, contattare immediatamente l'Assistenza Tecnica, che indicherà la procedura da seguire. Qualora il difetto venga confermato, il prodotto dovrà essere riconsegnato al luogo di acquisto (o in qualsiasi altro luogo specificato dall'Assistenza Tecnica).

Nel contesto della garanzia, il prodotto difettoso dell'acquirente verrà riparato oppure sostituito, a seconda della scelta operata dall'Assistenza Tecnica. Dove autorizzato dalla legge vigente, la responsabilità di Guillemot e le sue filiali (includendo qualsiasi danno indiretto) è limitata alla riparazione o alla sostituzione del prodotto Thrustmaster. I diritti dell'acquirente nel rispetto della legislazione vigente applicabile alla vendita di beni al consumatore non sono annullati dalla presente garanzia.

Questa garanzia perde di validità: (1) se il prodotto è stato modificato, aperto, alterato, o ha subito un danno come risultato da uso inappropriato, negligenza, danni accidentali, normale usura o qualsiasi altra causa non direttamente collegata con un difetto di materiale o un vizio di produzione; (2) nel caso di mancato adempimento nell'esecuzione delle procedure indicate dall'Assistenza Tecnica; (3) per il software non prodotto da Guillemot, poiché per questo caso è valida la garanzia fornita dal suo produttore.

*FAQ, consigli e driver sono disponibili al sito www.thrustmaster.com* 

## For/Für/Pour PC & Mac

RANCAIS

**DERLANDS** 

## **Manual del usuario**

#### **Introducción**

Felicidades por haber comprado *Nomads' Keypad Calculator,* que hace que los procesos de cálculo sean más fáciles y prácticos.

#### **Requisitos del sistema**

- Microsoft<sup>®</sup> Windows<sup>®</sup> 98/Me/2000/XP o Mac OS X
- Un puerto USB compatible con USB 1.1 o 2.0

#### **Instalación**

#### *Windows 98/Me*

- 1. Enchufa el conector USB del keypad en un puerto USB de tu ordenador.
- 2. Aparecerá el **Asistente para agregar nuevo hardware**. Haz clic en **Siguiente**.
- 3. En la pantalla siguiente, selecciona **Buscar el mejor controlador para su dispositivo. (Recomendado)** y haz clic en **Siguiente**.
- 4. El Asistente te localizará el controlador apropiado. Haz clic en **Siguiente** para instalar el controlador.
- 5. Haz clic en **Finalizar** para completar la instalación.
- 6. Reinicia tu ordenador.

**Ya estás listo para empezar a usar tu** *Nomads' Keypad Calculator***.** 

## *Windows 2000/XP*

- 1. Enchufa el conector USB del keypad en un puerto USB de tu ordenador.
- 2. Aparecerá el **Asistente de hardware nuevo encontrado** y Windows instalará automáticamente los controladores apropiados.
- 3. Reinicia tu ordenador.

**Ya estás listo para empezar a usar tu** *Nomads' Keypad Calculator***.** 

## *Mac OS X*

- 1. Enchufa el conector USB del keypad en un puerto USB de tu ordenador.
- 2. Mac OS X instalará de forma automática el controlador apropiado.

**Ya estás listo para empezar a usar tu** *Nomads' Keypad Calculator***.** 

1/4

#### **Cómo usar** *Nomads' Keypad Calculator*

- Para encender el teclado numérico, pulsa la tecla **CE**/**AC**, situada en la esquina superior izquierda. El teclado numérico se inicia en modo calculadora (**CALC**) y muestra **0**. Cuando está conectado a un ordenador, el teclado numérico se inicia en modo teclado (**KEYPAD**).
- En modo **CALC**, el teclado numérico pasa de forma automática a modo de reposo después de cuatro minutos de inactividad.

Puedes pulsar la tecla **CE**/**AC** para activarlo de nuevo.

- Pulsa la tecla **CE**/**AC** durante dos segundos para apagar el teclado numérico.

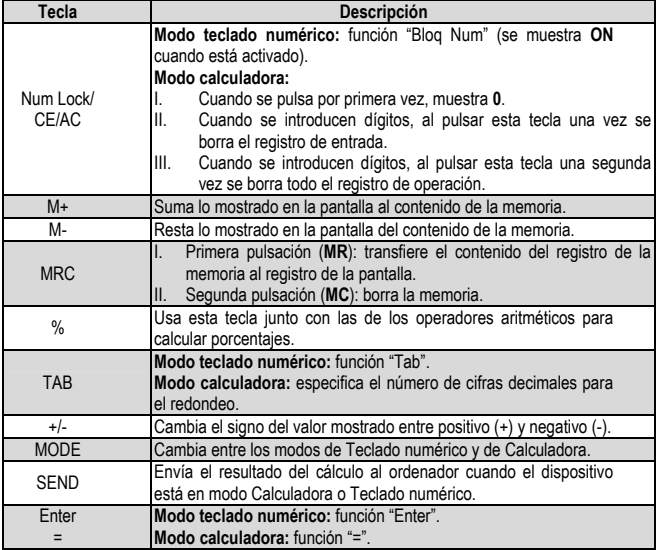

#### **Visión general de las funciones de las teclas**

#### **Funciones especiales:**

No hay problemas de sincronización; el teclado numérico puede usarse mientras se introducen caracteres en el ordenador portátil al mismo tiempo. El teclado numérico no necesita controladores propietarios y es totalmente compatible Plug & Play.

Independientemente del estado de la tecla Bloq Num del ordenador al que está conectado, se pueden usar las teclas numéricas o las de dirección del teclado numérico, solo dependiendo de si Num Lock está activado o no. En modo teclado numérico, pulsar una vez la tecla Num Lock cambia su estado.

Este teclado numérico puede usarse en ordenadores Mac con OS X. Si el teclado numérico tiene problemas al funcionar con MAC OS, mantén pulsada la tecla Num Lock durante 4 segundos para pasar al modo Mac.

#### **Acerca de la pantalla**

La pantalla muestra los números que introduzcas, los resultados de los cálculos, y los distintos indicadores relativos al estado de la calculadora.

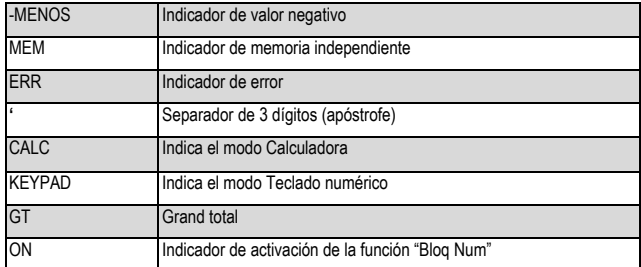

## **Selector de redondeo y selector de cifras decimales**

Usa la tecla Tab para seleccionar el redondeo. Especifica el sistema de redondeo

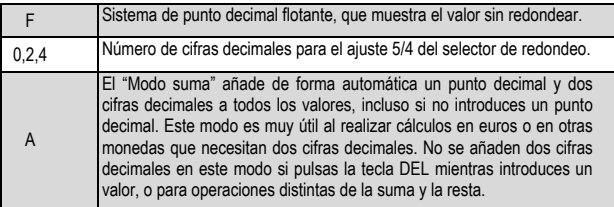

#### **Especificaciones del producto**

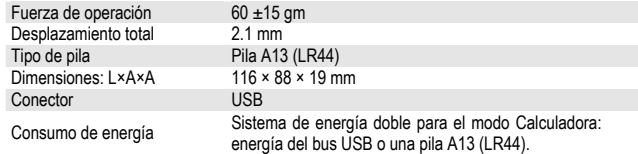

#### **Resolución de problemas**

- Cuando enciendas el teclado numérico, si la visualización de la pantalla LCD del mismo es anormal o no se muestra nada, comprueba primero la pila para asegurarte de que funciona correctamente.
- Si la pila está funcionando correctamente, coge una pieza de metal con un extremo en punta (un alfiler, por ejemplo) e insértalo en el agujero de reinicio, situado en la parte trasera del teclado numérico. Mantén pulsado el botón de reinicio durante unos segundos; transcurrido este tiempo, el teclado debería volver a funcionar normalmente.
- Si esto no resuelve tu problema, contacta con el Servicio Técnico para que te ayuden.

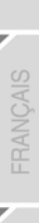

## **SOPORTE TÉCNICO**

Si encuentras un problema con tu producto, visita http://ts.thrustmaster.com y haz clic en **Technical Support**. Desde allí podrás acceder a distintas utilidades (preguntas frecuentes (Frequently Asked Questions, FAQ), las últimas versiones de controladores y software) que pueden ayudarte a resolver tu problema. Si el problema persiste, puedes contactar con el servicio de soporte técnico de los productos de Thrustmaster ("Soporte Técnico"):

#### Por correo electrónico:

Para utilizar el soporte técnico por correo electrónico, primero debes registrarte online. La información que proporciones ayudará a los agentes a resolver más rápidamente tu problema. Haz clic en **Registration** en la parte izquierda de la página de Soporte técnico y sigue las instrucciones en pantalla. Si ya te has registrado, rellena los campos **Username** y **Password** y después haz clic en **Login**.

#### Por teléfono:

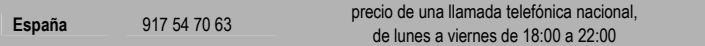

#### **COPYRIGHT**

© Guillemot Corporation 2005. Guillemot™ y Thrustmaster® son marcas comerciales y/o marcas comerciales registradas de Guillemot Corporation S.A. Microsoft®, Windows® 98, Me, 2000 y XP son marcas comerciales registradas de Microsoft Corporation en los Estados Unidos y/o otros países. Todas las demás marcas comerciales y nombres de marca se reconocen aquí y son propiedad de sus respectivos dueños. Ilustraciones no definitivas. Los contenidos, diseños y especificaciones están sujetos a cambios sin previo aviso y pueden variar de un país a otro.

#### **INFORMACIÓN DE GARANTÍA**

En todo el mundo, Guillemot Corporation S.A. ("Guillemot") garantiza al consumidor que este producto de Thrustmaster estará libre de defectos materiales y fallos de fabricación por un periodo de dos (2) años a partir de la fecha de compra original. Si el producto pareciera estar defectuoso durante el periodo de garantía, contacte inmediatamente con el Soporte Técnico, que le indicará el procedimiento a seguir. Si el defecto se confirma, el producto debe devolverse a su lugar de compra (o a cualquier otro lugar indicado por el Soporte Técnico).

Dentro del contexto de esta garantía, el producto defectuoso del consumidor será reparado o reemplazado, a elección del Soporte Técnico. En los casos que lo autorice la ley aplicable, toda la responsabilidad de Guillemot y de sus filiales (incluyendo sobre daños indirectos) está limitada a la reparación o sustitución del producto de Thrustmaster. Los derechos legales del consumidor con respecto a la legislación aplicable a la venta de bienes de consumo no se ven afectados por esta garantía.

Esta garantía no se aplicará: (1) si el producto ha sido modificado, abierto, alterado, o ha sufrido daños como resultado de una utilización inapropiada u ofensiva, negligencia, accidente, desgaste normal, o cualquier otra causa no relacionada con un defecto material o fallo de fabricación; (2) en caso de no cumplimiento de las instrucciones proporcionadas por el Soporte Técnico; (3) a software no publicado por Guillemot, o sea, a software que está sujeto a una garantía específica proporcionada por su fabricante.

#### *FAQ, consejos y controladores disponibles en www.thrustmaster.com*